### **Додаток №2**

# **ПОРЯДОК ВИКОНАННЯ РОБІТ**

# **1. Типові схеми надання послуг.**

Роботи з підключення кінцевого клієнтського обладнання до електронної комунікаційної мережі Замовника повинні виконуватись відповідно до чинних в галузі електронних комунікацій нормативних документів. Основні типові схеми надання послуг наведено в схемах нижче.

**Типова схема надання послуг PRI**

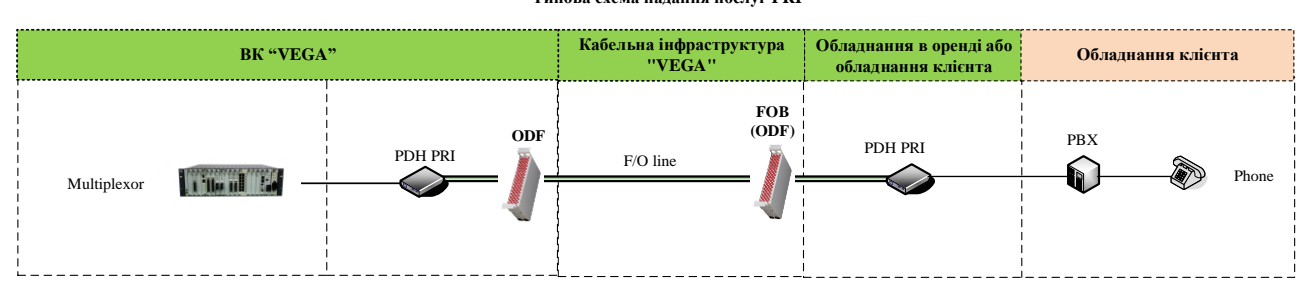

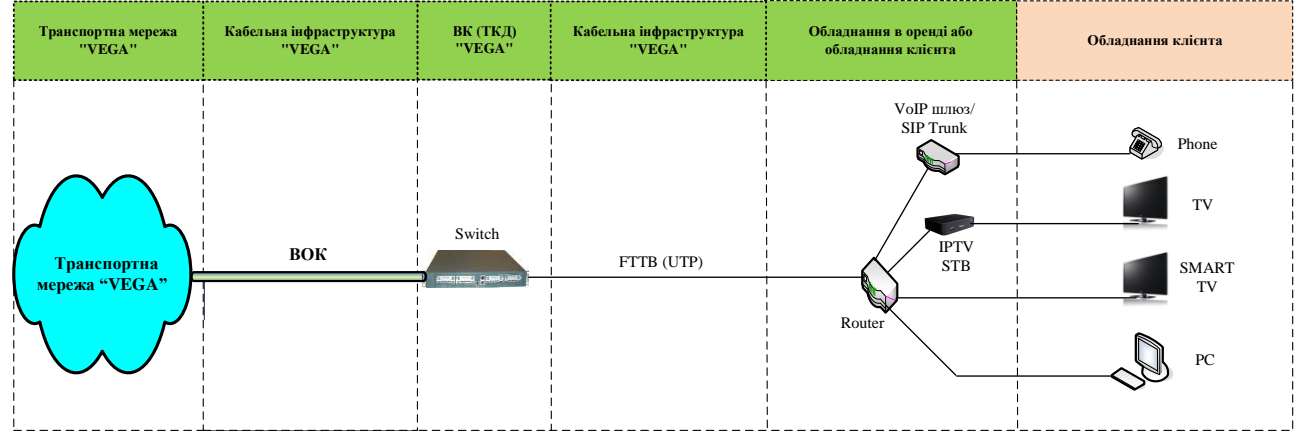

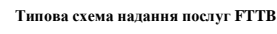

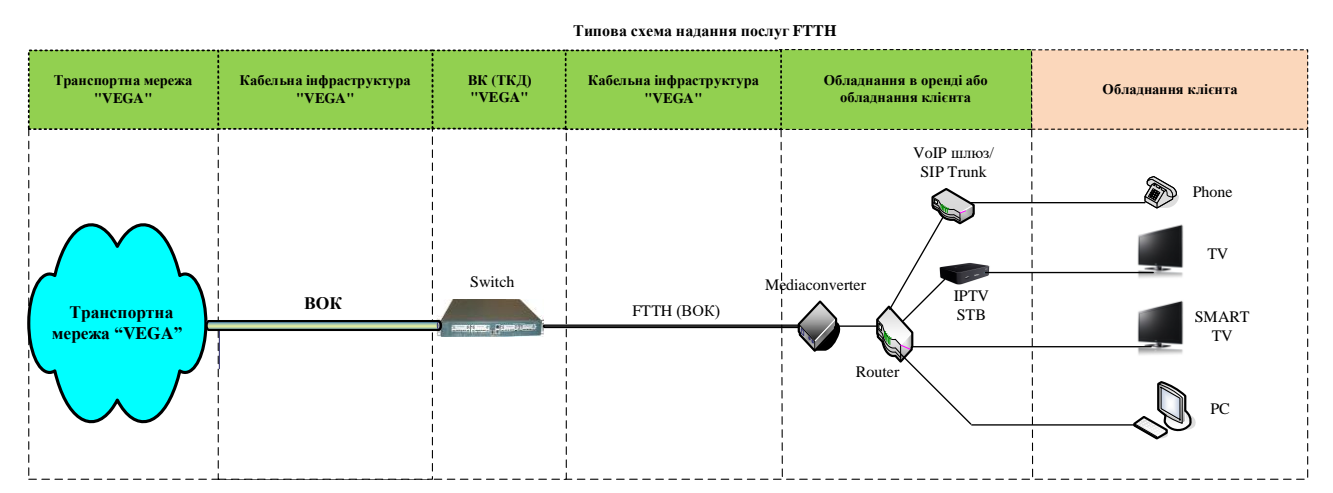

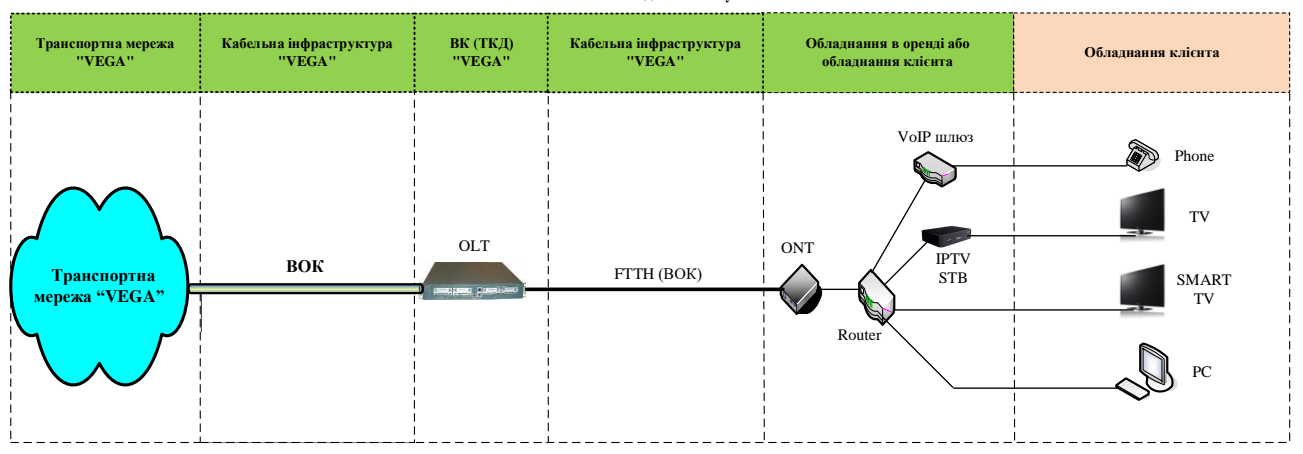

#### **Типова схема надання послуг GPON/GePON**

За даним договором Підрядник виконує інсталяційні роботи з підключення кінцевого клієнтського обладнання до електронної комунікаційної мережі Замовника і до складу основних робіт відноситься:

- кросування на ВК «VEGA», об'єктах Замовника;
- кросування в розподільчих шафах;
- установка обладнання на ВК «VEGA», об'єктах Замовника;
- прокладка абонентської проводки від кінцевого кабельного пристрою до приміщення абонента та установка кінцевого клієнтського обладнання;
- настройка кінцевого клієнтського обладнання;
- демонстрація та здача сервісу абоненту;
- інші роботи, визначені Додатком №1 до Договору;

У разі пошкодження абонентської лінії, пари або волокна в кабелі зв'язку на ділянці від ВК «VEGA» до кінцевого кабельного пристрою з якого необхідно здійснювати прокладку абонентської проводки, Підрядник повинен знайти робочу пару або волокно та завершити виконання робіт. У разі відсутності вільних справних пар/волокон в кабелі зв'язку роботи переносяться на інший час і будуть заплановані до виконання після усунення кабельного пошкодження підрядником з експлуатації або підрозділом експлуатації Замовника.

# **2. Порядок виконання наряду підрядником з інсталяційних робіт щодо абонентів.**

2.1. Для взаємодії виконання умов даного Договору Сторони використовують застосунок "Чат-бот Бригади» в Telegram для \*диспетчеризації процесу інсталяцій та ІС «VisualGEOS» - Замовника, у якому обробляється (в.т.ч. обліковується та фіксується) інформація щодо виконання Сторонами п.1.1. Договору.

Сторони призначають відповідальних осіб кожна зі своєї Сторони (надалі – «Координатори»), до обов'язків яких належить вирішення оперативних питань, що пов'язані з виконанням Робіт за цим Договором.

2.2. Координатор Підрядника організовує на своїй стороні Бригади, що виконують інсталяційні роботи та погоджує з координатором Замовника часові терміни у межах кожного місяця на виконання цих робіт, тобто приймає безпосередню участь у плануванні робочого часу Бригади, складанні Календаря Бригади. Замовник забезпечує Підрядника інструкціями та технологічними картами порядку виконання робіт у застосунку "Чат-бот Бригади» в Telegram та ІС «VisualGEOS».

2.3. Прийом нарядів на виконання робіт по інсталяції послуг електронних комунікацій здійснюються через застосунок «Чат-бот Бригади» та контролюється через ІС «VisualGEOS». У разі тимчасової непрацездатності застосунку «Чат-бота Бригади» та/чи ІС «VisualGEOS» - Сторони невідкладно попереджають одна одну та вживають заходів для відновлення їх роботи. У разі виникнення періоду непрацездатності обох систем інформування відповідальних осіб про необхідність виконання Робіт може відбуватись електронною поштою та в телефонному режимі.

2.4. Для своєчасного інформування Бригади Підрядника та Координатора про наряди, які надходять від Замовника по інсталяції Послуг, Підрядник повинен мати смартфони/планшет із встановленим застосунком Telegram та зареєстрований акаунт для підключення «Чат-боту Бригади» для кожної бригади, що виконує інсталяцію, та робоче місце з доступом до мережі Інтернет та встановленою ІС «VisualGEOS».

2.5. Замовник надає віддалений доступ координатору Підрядника в ІС «VisualGEOS» до нарядів в категорії «Наряди на установки», «Наряди на обслуговування», «Наряди для ЛЕС» з можливістю їх перегляду в архіві виконаних нарядів.

2.6. Підчас формування наряду на підключення фахівець Замовника відділу з продажу за узгодженням з абонентом, обирає у Календарі Бригади, відповідно до адреси підключення, вільний часовий термін (далі – тайм-слот), призначає виконавця за нарядом, та фіксує дату/час підключення обрану абонентом. Такий наряд відразу відображається у «Чат-боті Бригади» Підрядника та інтерфейсах роботи з нарядами у ІС «VisualGEOS». Для контроля координатором Підрядника дата/час обраних тайм-слотів та Бригада виконавця відображено у наряді в ІС «VisualGEOS».

2.7. Уразі неможливості фахівця Замовника відділу з продажу вибрати бажаний там-слот, та призначити виконавця, цей функціонал виконує координатор Замовника. Ця дата також фіксується у полі ІС «VisualGEOS» - «Предпочтительная дата включения».

2.8. Після отримання наряду на установку Бригада (координатор) Підрядника перевіряє інформацію у наряді та за необхідності, вносить/коригує модель обладнання, відповідно до зазначеного в наряді типу обладнання та фактичної наявності моделей у Підрядника. За кожним обладнанням обирає матеріально відповідальну особу (МВО). Операції з обладнанням виконуються координатором Підрядника у ІС «VisualGEOS» або фахівцем Бригади у «Чат-боті Бригади».

2.9. Наряд, направлений на Підрядника, повинен автоматично виставляти в ІС «VisualGEOS» дату та час його направлення в роботу.

2.10. Наряди, видані в роботу, не повинні видалятись із системи. В нарядах може змінюватись лише статус виконання робіт. Статус та стан виконання наряду відображено у «Чат-боті Бригади».

2.11. У випадку виникнення ситуації, коли прийняття в роботу наряду у «Чат-боті Бригади» чи ІС «VisualGEOS» не можливе з технічних причин, взаємодія здійснюється по E-mail, або в телефонному режимі, а внесення відповідної інформації про статус виконання робіт здійснюється координатором Підрядника після відновлення технічної можливості використання системи.

2.12. Координатор Замовника здійснює адміністрування підключення абонентів, що включає в себе наступне:

останнього,

заводить та підтримує актуальність персоналу фахівців Підрядника у IC «VisualGEOS», за даними

- формує в ІС «VisualGEOS» Бригади виконання робіт за списками Підрядника,

- описує в ІС «VisualGEOS» за даними Підрядника райони обслуговування та технології за якими проводить роботи кожна Бригада,

- за даними Підрядника планує Календар Бригади на 30 днів уперед та погоджує з координатором Підрядника,

- коригує Календар Бригади чи зони обслуговування Бригад за згодою Підрядника,

- контролює та коригує призначення тайм-слотів у спланованому Календарі Бригади,

- контролює терміни виконання інсталяції, та порядок оформлення робіт з підключення,

за потреби абонента переносить дату та час підключення на вільну за Календарем Бригади, з повідомленням про виконані дії у застосунку «Чат-бот Бригади» за кожним нарядом,

- вирішує питання за своєю компетенцією по нарядам у стані «Паузи»

2.13. Координатор Підрядника здійснює адміністрування підключення абонентів, що включає в себе насту-

пне:

- заздалегідь надає та актуалізує склад, зони обслуговування та Календар роботи Бригад підключення,

- контролює строк підключення за запланованими Замовником нарядами у ІС «VisualGEOS», згідно до

даних полів: «Бригада (Найменування)», та «Дата включення, перший тайм-слот» перевіряє на актуальність виконавців,

(для послуг, що не включено до процесу диспетчеризації підключень контролюється поле «Предпочтительная дата включения»),

- по власній ініціативі змінити Бригаду виконавця без зміни дати та часу включення за погодженням із координатором Замовника

- член Бригади у застосунку «Чат-бот Бригади», або координатор Замовника коригує з обґрунтованих причин (вперед чи на більш ранній термін) дату та час підключення, за попередньою згодою абонента

- координатор Підрядника (у ІС «VisualGEOS»), або член Бригади (у чат-бот) після отримання наряду перевіряє перелік обладнання у наряді, та за потреби додає моделі обладнання за вказаним у наряді типом, заповнює МВО за кожним обладнанням,

- у разі неможливості обрати модель обладнання, зв'язується з координатором Замовника для з'ясування причин та вирішення питання,

- не більш чим за добу до дати підключення член Бригади у застосунку чат-бот виконує перевірку наряду на коректність через спеціальну автоматичну функцію, у разі виникнення проблем, вирішує їх, повідомляєкоординатора Замовника через «Чат-бот Бригади», заздалегідь попередивши Абонента,

- роздруковує наряд та/чи пакет документів, які необхідно оформити у абонента; для фізичних осіб підключення може здійснюватися на підставі погодження з умовами договору Публічної оферти в Особистому кабінеті та оформлення належним чином актів приймання-передачі обладнання, що передається Абоненту, та вказано в Особистому кабінеті абонента

- контролює виконання Бригадою правил опрацювання підключення через «Чат-бот Бригади», а саме:

✓ взяти наряд у роботу через функцію чат-бота,

✓ підключити обладнання, що зазначене у наряді,

✓ показати Абоненту як зайти в Особистий кабінет та повідомити про необхідність змінити пароль після першого входу,

✓ переконується, що Абонент підтвердив отримане обладнання та його вартість за допомогою введеття в Особистий кабінет коду, що надсилається Абоненту на його контактний номер телефону вказаному в наряді,

✓ переконатися, що Абонент ознайомився із договором Публічної оферти в Особистому кабінеті,

✓ ввести або звірити/відкоригувати паспортні дані та ІПН із оригіналів документів Абонента або допомогдти Абоненту ввести паспортні дані через електронний сервіс «Дія» https://diia.gov.ua/,

✓ звірити або додати/скасувати модель обладнання, за потреби створити процес списання обладнання з МВО,

✓ ознайомити Абонента з переліком та умовами передачі обладнання, підписати акт прийманняпередачі,

✓ відправити фото обладнання та фото оформленого акту приймання-передачі через застосунок «Чат-бот Бригади» перед активацією послуги,

- забезпечує виконання Бригадою демонстрації Абоненту швидкість послуги доступу до мережі Інтернет, надання інформації про можливості клієнтського обладнання (роутера, тощо) і вплив його властивостей на якість послуги,

- забезпечує підключення всіх бажаних пристроїв Абонента до послуги Інтерактивне ТБ (до 5 пристроїв). у випадку переносу термінів Абонентом повідомити координатора Замовника про перенос

2.14. Підрядник повинен виконати роботи з підключення послуги та підписання наряду/пакету документів у Абонента з дотриманням терміну виконання робіт, вказаним в полі "Предпочтительная дата включения, перший таймслот» » наряду ІС «VisualGEOS». Для послуг які не включені до проекту \*диспетчеризації слід виконувати підключення у дату, зазначену в полі «Предпочтительная дата включения».

2.15. Активація підключення типових послуг (доступ до мережі Інтернет, Інтерактивне ТБ, IP телефонія) відбувається у Особистому кабінеті Абонента в його присутності. Після активації автоматично у наряді ІС «VisualGEOS» заповнюється дата та час фактичного підключення послуги, що є підтвердженням виконання робіт з підключення.

2.16. У разі неможливості активації послуг у Особистому кабінеті (або підключенні нетипових послуг) після виконання робіт згідно з нарядом Координатор Підрядника повідомляє Координатора Замовника про їх фактичне виконання та необхідність перевірки працездатності сервісу в Абонента, про що вноситься відповідна інформація в ІС «VisualGEOS». Дата та час фактичного виконання робіт фіксується в наряді та в ІС «VisualGEOS». Відмітка про дату та час фактичного виконання в ІС «VisualGEOS» є підтвердженням про завершення фактичного виконання робіт згідно наряду.

2.17. Обладнання у наряді, що було вірно оформлено та підтверджено при підключенні основної послуги в Особистому кабінеті після активації послуги автоматично списується з МВО у системі обліку обладнання Замовника (СПО).

2.18. Обладнання у наряді,за яким не була визначена МВО потребує ручного доопрацювання координатором Замовника на підставі актів прийому-передачі обладнання.

2.19. Підрядник протягом 24-х годин після фактичного виконання робіт по наряду вносить в ІС «VisualGEOS» перелік використаних ТМЦ та номер обладнання (при необхідності) та передає скан-копії підписаних документів в електронному вигляді Замовнику (цей пункт не виключає необхідність відправки фото обладнання через чатбот при підключенні).

2.20. Передача оригіналів документів, скан-копії яких були передані в електронному вигляді здійснюється один раз на тиждень за попередні 5 (п'ять) робочих днів, не включаючи день передачі оригіналів. У випадку відсутності оригіналів документів Замовник залишає за собою право затримати оплату за виконану роботу до моменту надходження документів.

2.21. Координатор Замовника перевіряє якість виконаних Робіт, кількість використаних ТМЦ, занесення в ІС «VisualGEOS» наряду, скан-копій підписаних документів для його закриття.

2.22. Підрядник до 10-го числа кожного місяця роздруковує Акти списання ТМЦ по виконаним нарядам за звітний період. Підрядник сумісно із Замовником проводить звірку по використаним ТМЦ не рідше, ніж один раз на місяць.

## **3. Порядок демонстрації послуги Інтернет Абоненту**

Після закінчення виконання інсталяційних робіт та налаштування клієнтського обладнання, Підрядник повинен продемонструвати працездатність наданого сервісу Абоненту:

- Провести вимірювання потужності оптичного сигналу абонентської лінії;
- Провести тест швидкості абонентського підключення по кабелю по мережі Замовника на обладнанні Підрядника (з портом Ethernet - 1 Гбіт/с в разі підключення за технологією GPON);
- Провести тест швидкості абонентського підключення по Wi-Fi (за наявності) по мережі Замовника, надає рекомендації та пояснення щодо швидкості підключення меншим за 1Гб;
- Сфотографувати результати вимірювань і тестів швидкості та відправити їх Координатору Замовника.

# *Примітки*

\*- до диспетчеризації процесу інсталяції на першому етапі входять наряди на підключення нових послуг для фізичних *осіб:*

- *- широкосмуговий доступ до мережі Інтернет,*
- *- Інтерактивне ТБ.*
- *З поступовим розширенням категорій клієнтів та видів послуг на наступних етапах впровадження.*